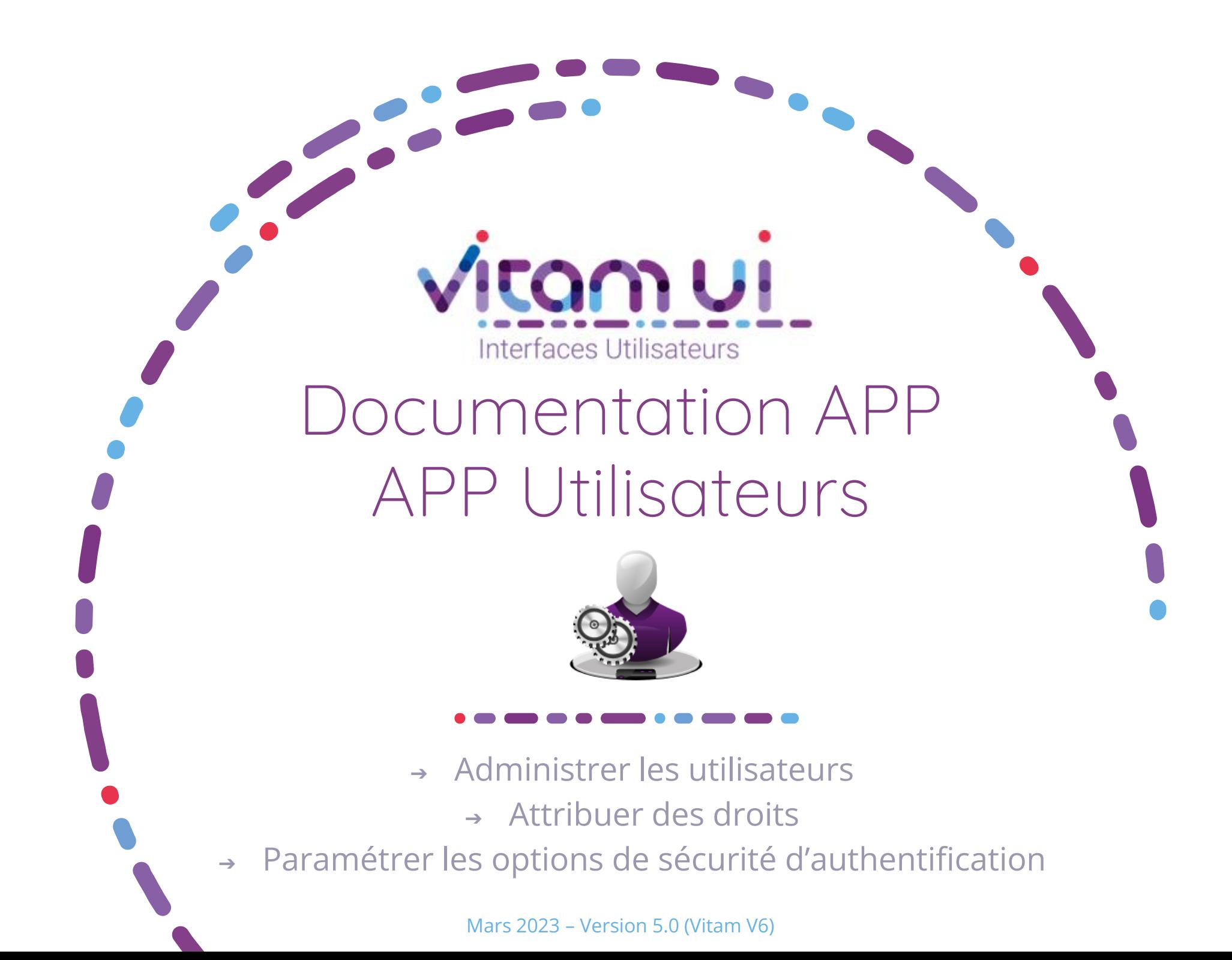

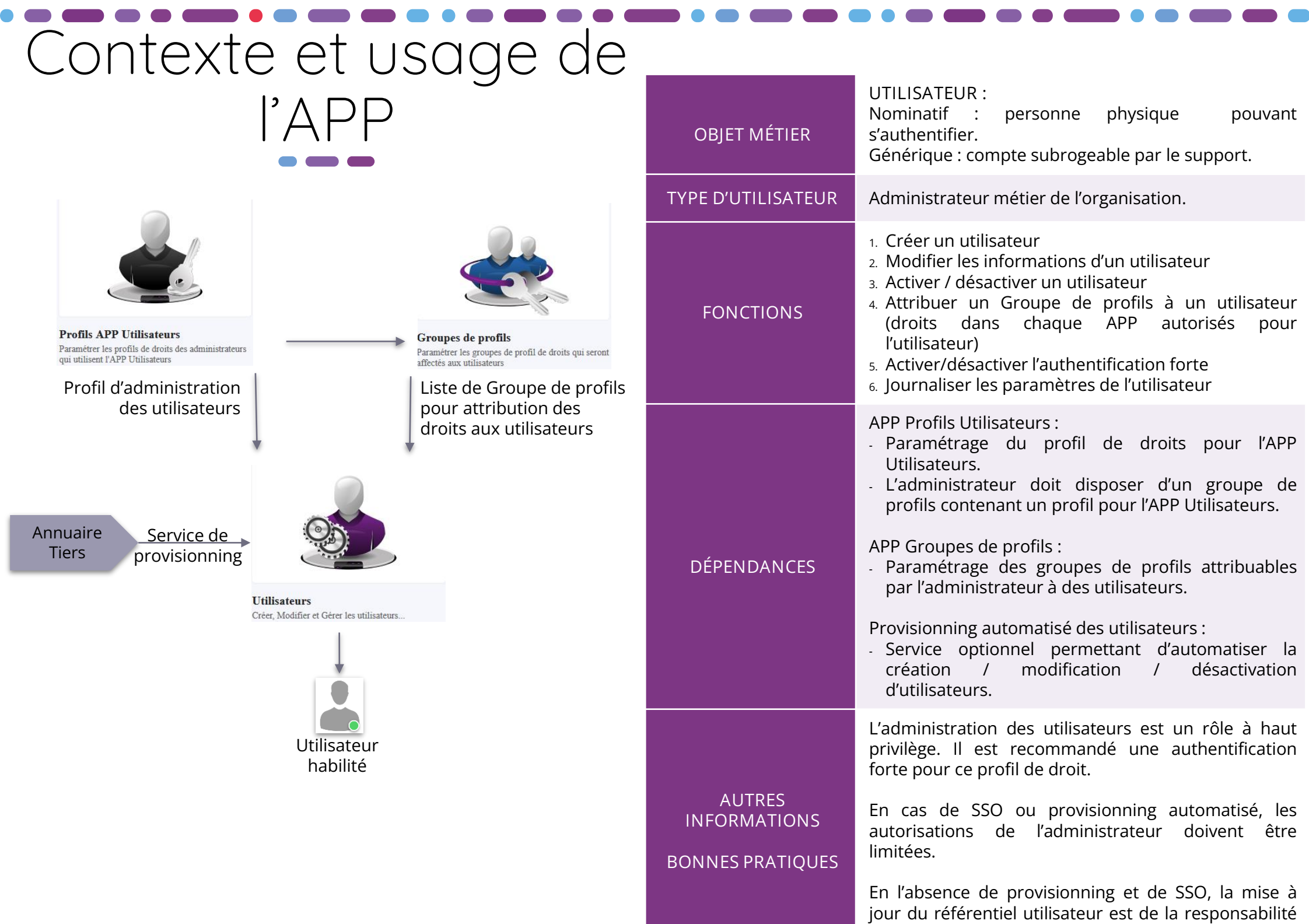

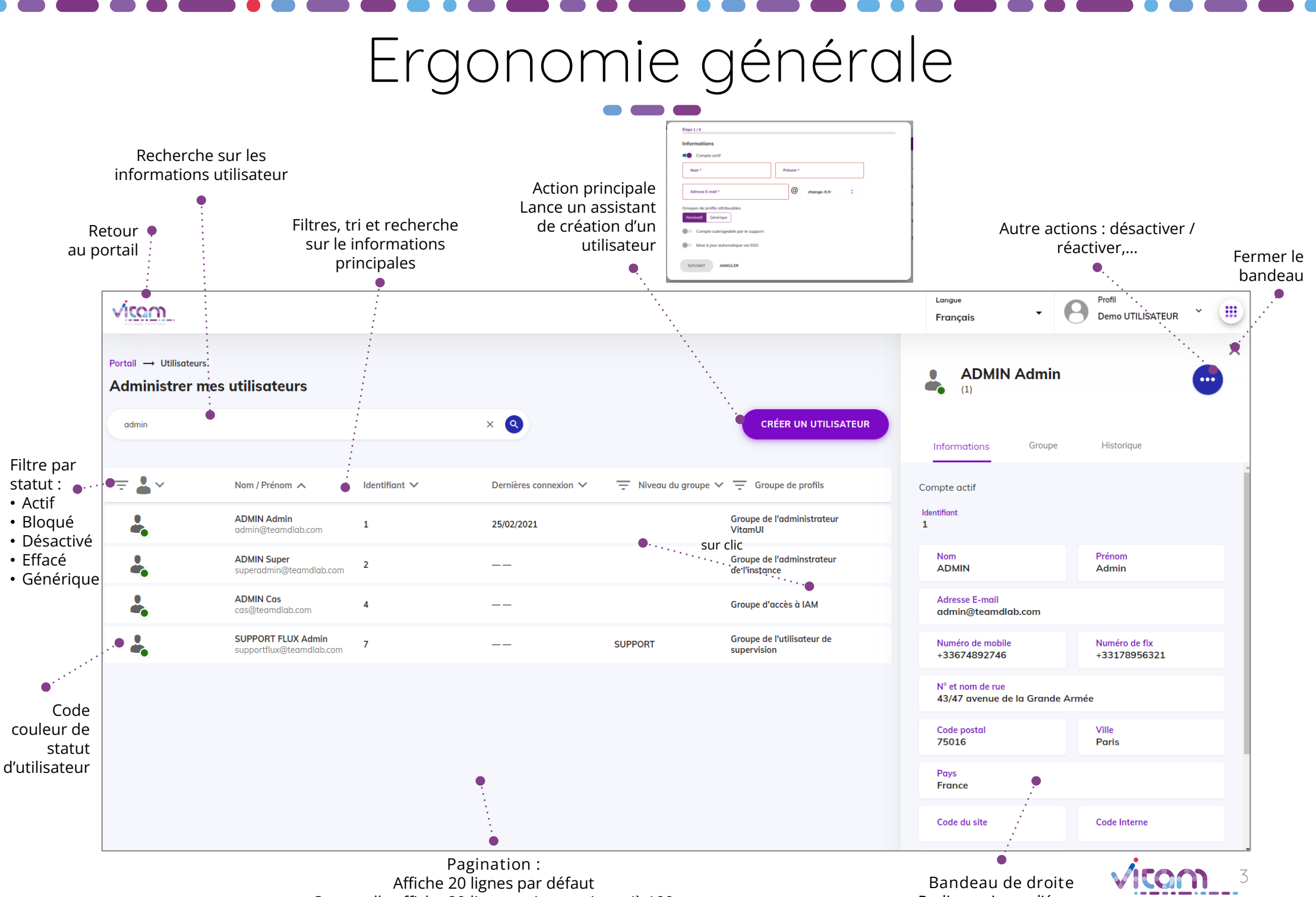

Sur scroll : affiche 20 lignes suivantes jusqu'à 100 Après 100 : demande confirmation ou affiner par recherche Redimensionne l'écran Adapté 16/9éme

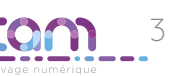

## Ecran principal

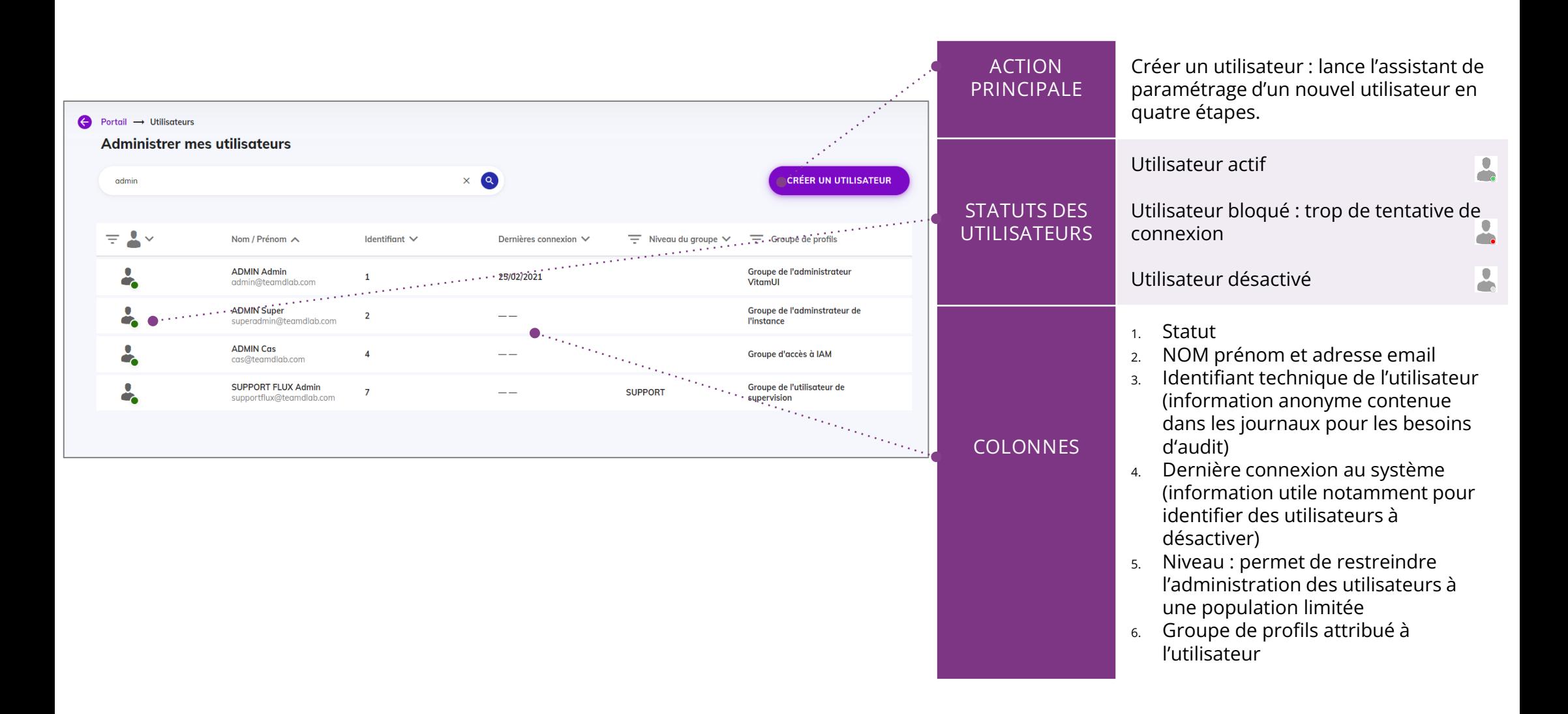

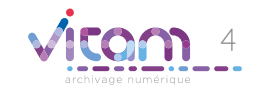

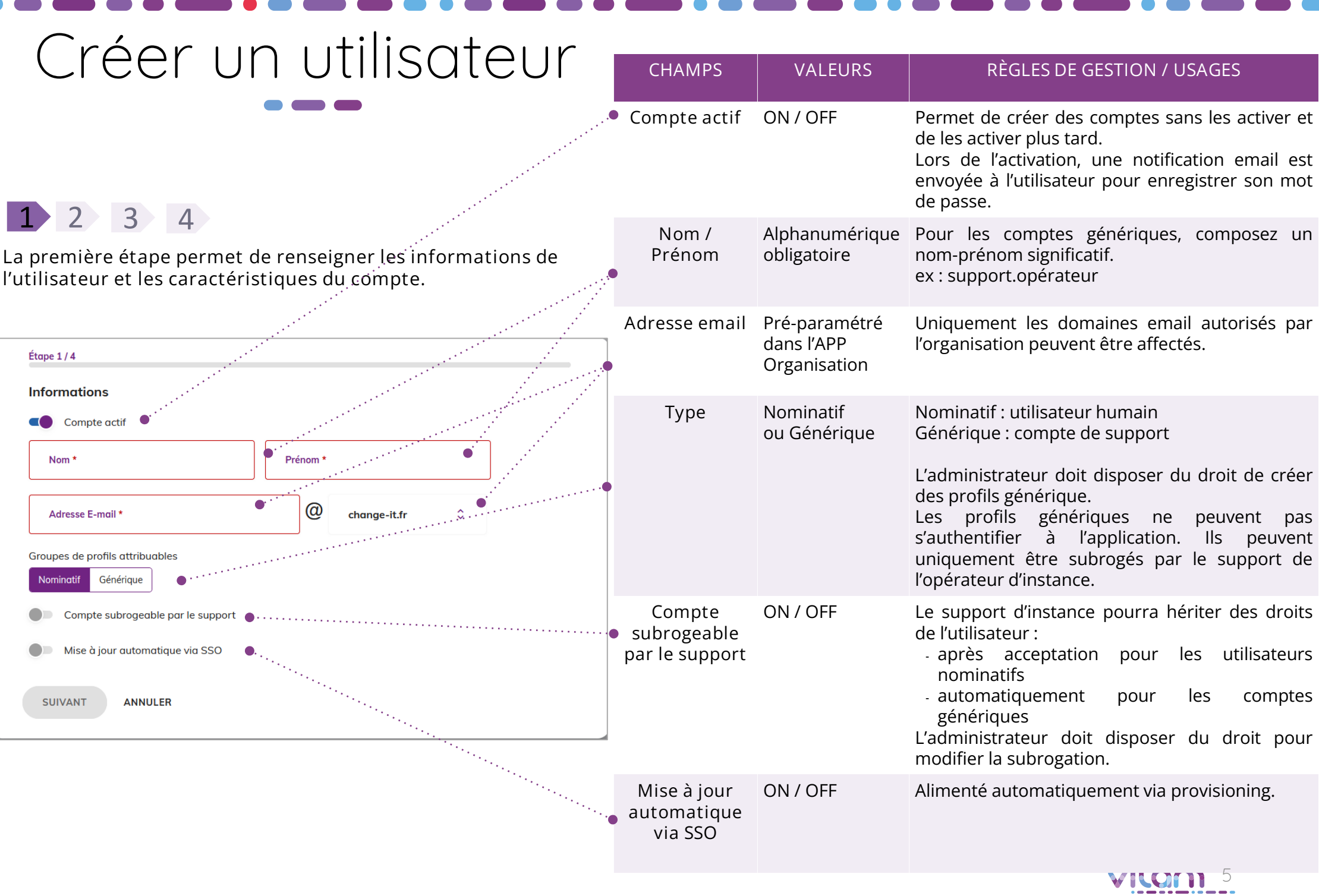

archivage numériqu

### Création d'utilisateur

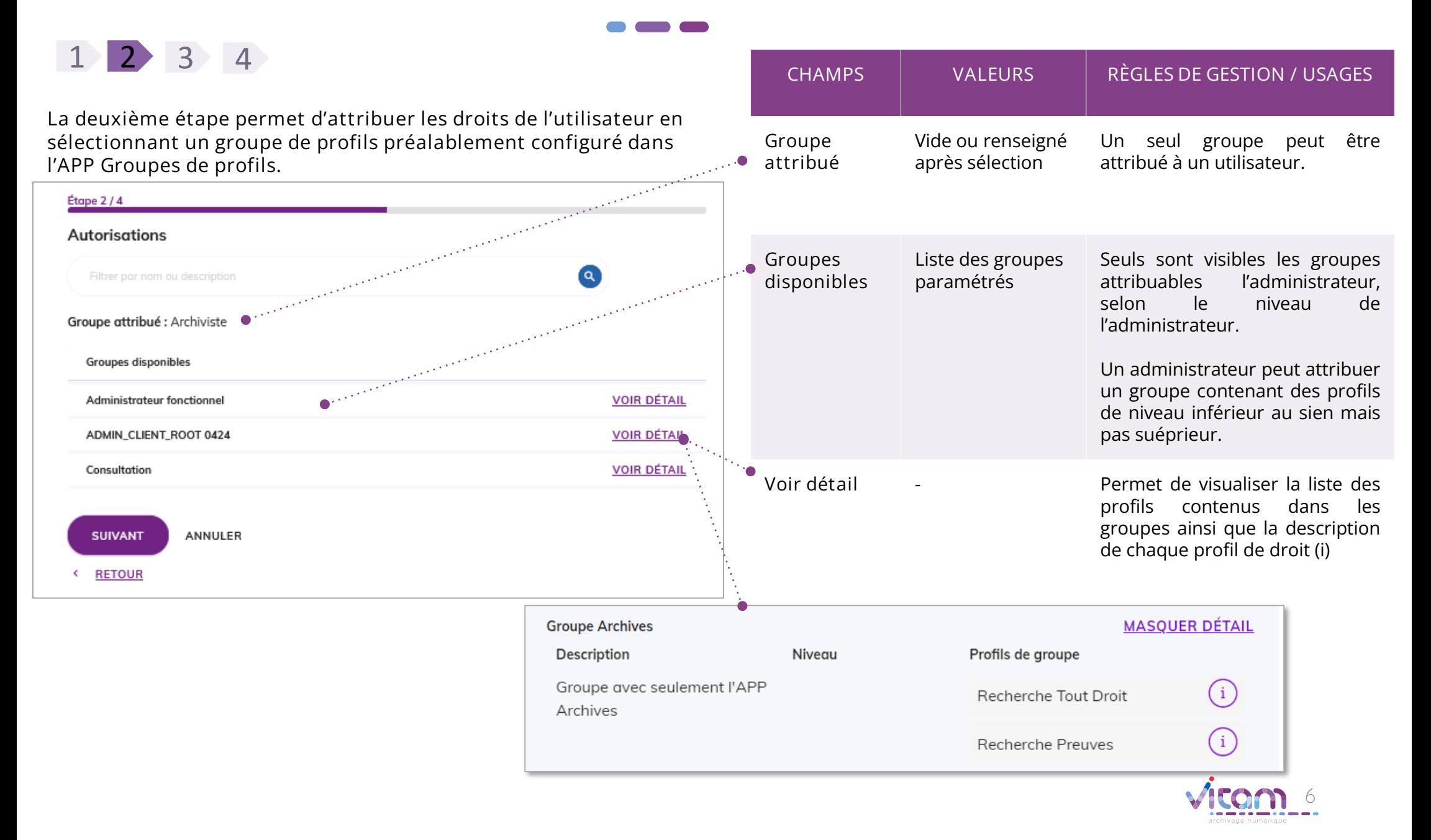

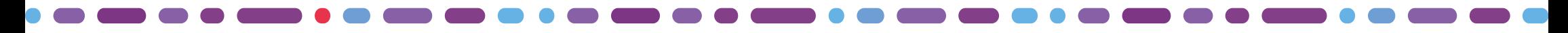

### Création d'utilisateur

La troisième étape permet de renseigner les coordonnées de l'utilisateur.

1 2 3 4

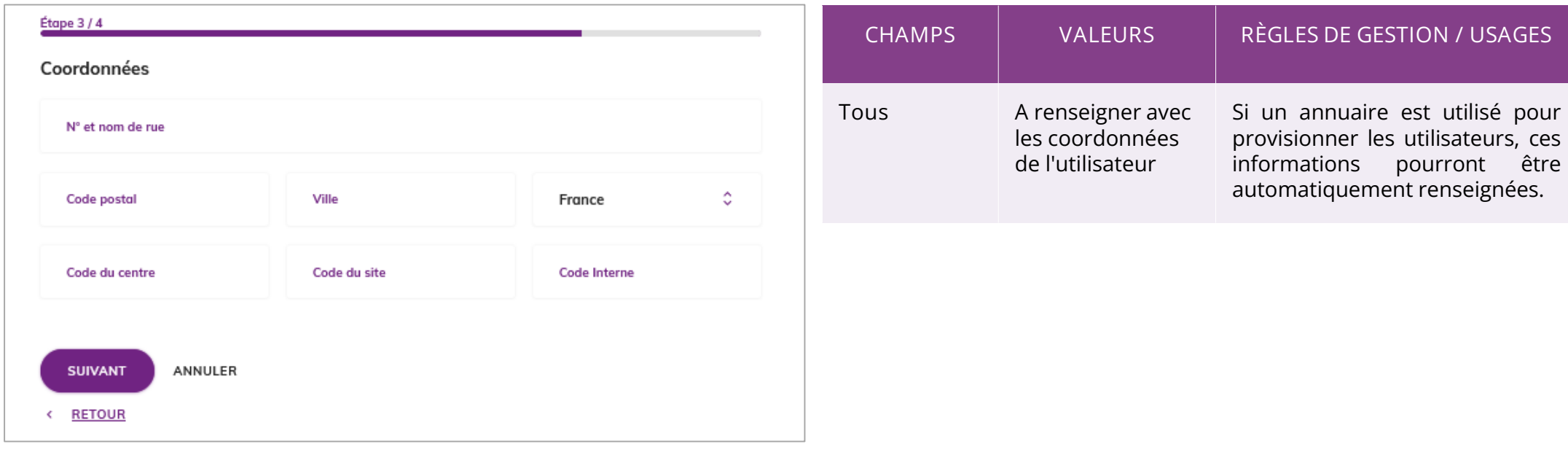

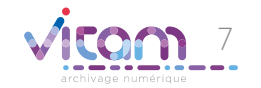

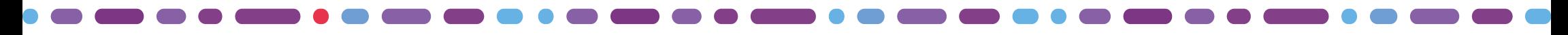

### Création d'utilisateur

1 2 3 4

**La quatrième étape permet de définir la sécurité du compte (authentification forte ou non avec envoi d'un code de validation à** 

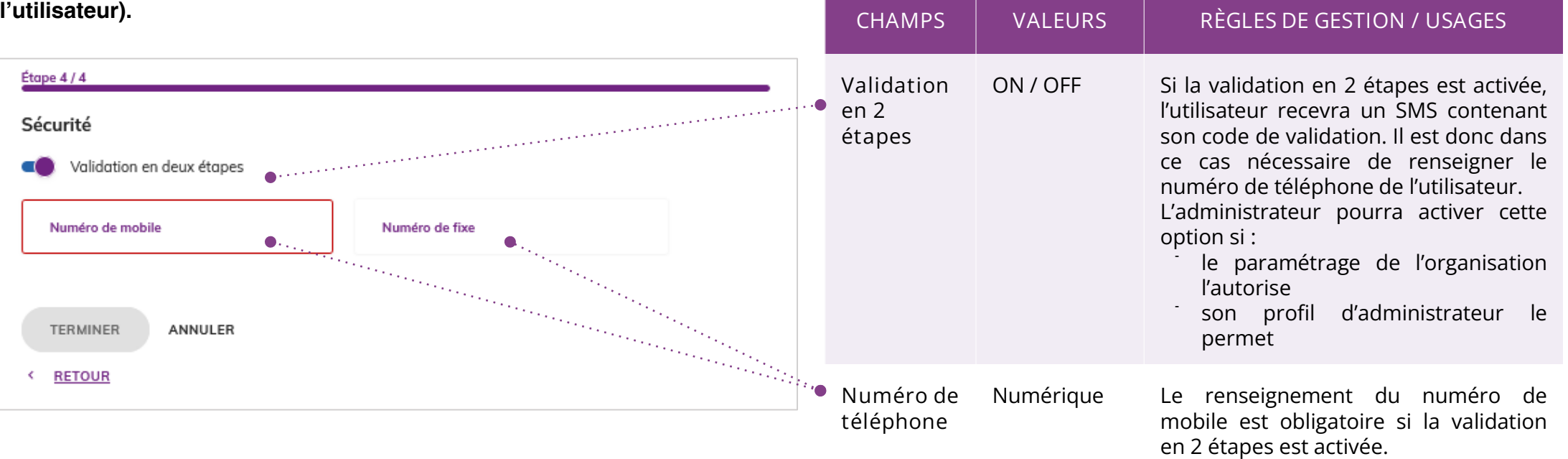

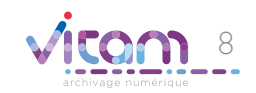

# Consulter un compte utilisateur

INFORMATIONS GROUPE HISTORIQUE

La premier onglet "Informations" du bandeau de droite permet de consulter et modifier toutes les informations de l'utilisateur et les caractéristiques de son compte.

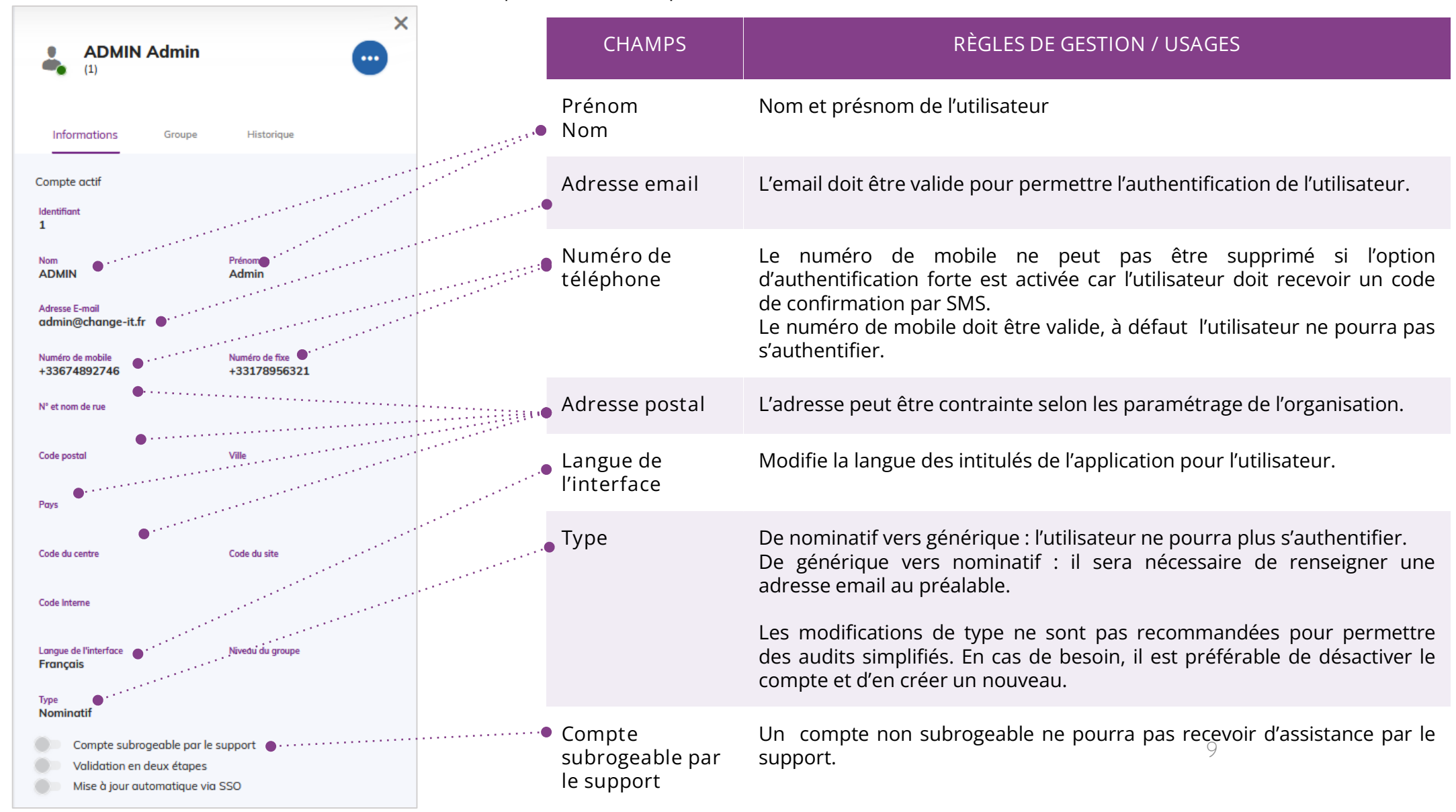

### Consulter un compte utilisateur

INFORMATIONS GROUPE HISTORIQUE

Le deuxième onglet "Groupe" permet de consulter et modifier le groupe de profils de l'utilisateur.

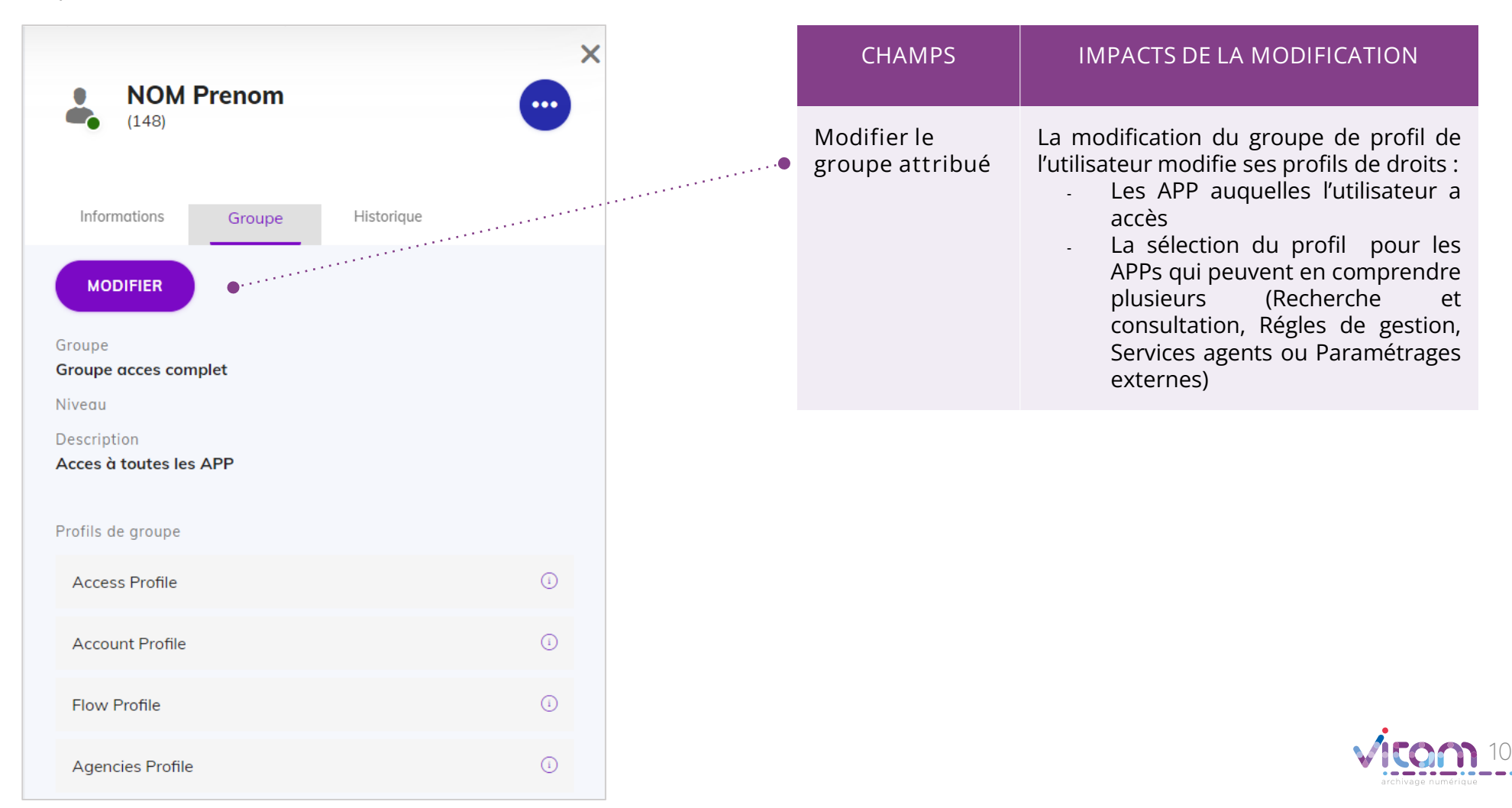

## Consulter un compte utilisateur

### INFORMATIONS GROUPE HISTORIQUE

**ÉVÉNEMENT ACTIONS ENREGISTRÉES** Le troisième onglet "Historique" permet de consulter les traces des actions de création et de modification de l'utilisateur. Création utilisateur Valeur de l'ensemble des champs collectés par l'assistant de création d'utilisateur.  $\overline{\mathsf{x}}$ **NOM Prenom**  $000$  $(148)$ Modification Valeur de chaque champ modifié dans les onglets Informations et Groupe du bandeau utilisateur de droite. Informations Groupe Historiaue v | ournal des opérations

02/03/2021 | 10:06:23 Modification de l'utilisateur - OK L'utilisateur a été modifié par l'utilisateur 101 {"diff":{"-Email":"-"."+Email":"-"}."Date d'opération"; "2021-03-02T10:06:23.972"} 02/03/2021 | 10:00:48 Création de l'utilisateur - OK L'utilisateur a été créé par l'utilisateur 101. {"Nom":"-","Prénom":"-","Email":"-","Langue":"FRENCH","Numéro mobile":"-."Numéro fixe":"-","Type":"NOMINATIVE","Statut":"ENABLED","Subrogeable":"false","Code interne":"","OTP":"false","Code du site":"","Nom de la rue":"-","Code postal":"-"."Ville":"-"."Pays":"-"."Groupe de profils":"101"."Date d'opération":"2021-03-02T10:00:48.275"}

11

### Programme Vitam

 $\bullet$   $\bullet$ 

47 rue de la Chapelle, 75018 Paris – France Tél. : +33 (0)1 86 69 60 03

www.programmevitam.fr

https://twitter.com/@ProgVitam https://www.linkedin.com/grps/Programme-Vitam

archivage numérique